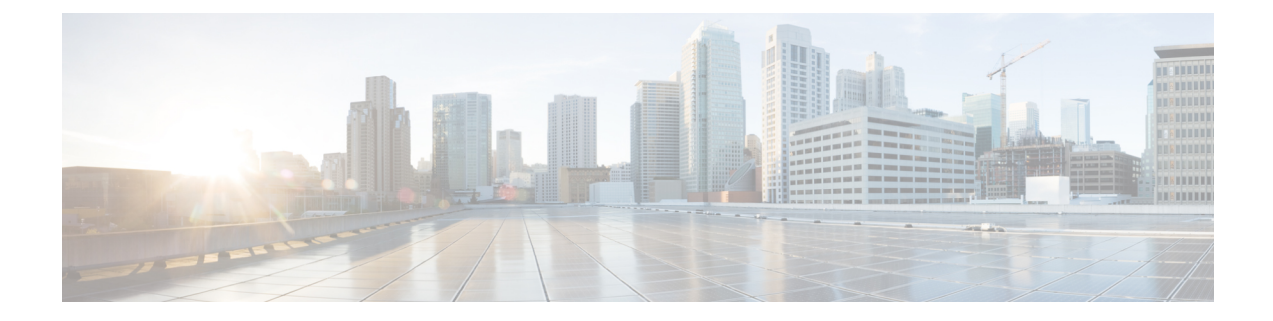

# **Configuring Ethernet-over-MPLS (EoMPLS) and Pseudowire Redundancy (PWR)**

- Finding Feature [Information,](#page-0-0) on page 1
- [Configuring](#page-0-1) EoMPLS, on page 1
- Configuring Pseudowire [Redundancy,](#page-10-0) on page 11

# <span id="page-0-0"></span>**Finding Feature Information**

Your software release may not support all the features documented in this module. For the latest caveats and feature information, see Bug Search Tool and the release notes for your platform and software release. To find information about the features documented in this module, and to see a list of the releases in which each feature is supported, see the feature information table at the end of this module.

Use Cisco Feature Navigator to find information about platform support and Cisco software image support. To access Cisco Feature Navigator, go to [http://www.cisco.com/go/cfn.](www.cisco.com/go/cfn) An account on Cisco.com is not required.

# <span id="page-0-1"></span>**Configuring EoMPLS**

# **Information About EoMPLS**

EoMPLS is one of the AToM transport types. EoMPLS works by encapsulating Ethernet PDUs in MPLS packets and forwarding them across the MPLS network. Each PDU is transported as a single packet.

Only the following mode is supported:

• Port mode—Allows all traffic on a port to share a single VC across an MPLS network. Port mode uses VC type 5.

For scale information related to this feature, see Cisco Catalyst 3650 Series [Switches](https://www.cisco.com/c/en/us/products/collateral/switches/catalyst-3650-series-switches/data_sheet-c78-729449.html) Data Sheet.

## **Prerequisites for EoMPLS**

Before you configure EoMPLS, ensure that the network is configured as follows:

- Configure IP routing in the core so that the PE routers can reach each other through IP.
- Configure MPLS in the core so that a label switched path (LSP) exists between the PE routers.
- Configure**no switchport**,**nokeepalive** and**no ipaddress** before configuring xconnect on the attachment circuit.
- For load-balancing, **port-channel load-balance** command is mandatory to be configured.

## **Restrictions for EoMPLS**

- VLAN mode is not supported. Ethernet Flow Point is not supported.
- QoS : Customer DSCP Re-marking is not supported with VPWS and EoMPLS.
- VCCV Ping with explicit null is not supported.
- L2 VPN Interworking is not supported.
- L2 Protocol Tunneling CLI is not supported.
- Untagged, tagged and 802.1Q in 802.1Q are supported as incoming traffic.

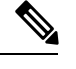

**Note** Flow Load balance for 802.1Q in 802.1Q over EoMPLS is not supported.

- Flow Aware Transport Pseudowire Redundancy (FAT PW) is supported only in Protocol-CLI mode. Supported load balancing parameters areSource IP,Source MAC address, Destination IPand Destination MAC address.
- Enabling or disabling Control word is supported.
- MPLS QoS is supported in Pipe and Uniform Mode. Default mode is Pipe Mode.
- Both the legacy xconnect and Protocol-CLI (interface pseudowire configuration) modes are supported.
- Xconnect and MACSec cannot be configured on the same interface.
- MACSec should be configured on CE devices and Xconnect should be configured on PE devices.
- A MACSec session should be between CE devices.

By default, EoMPLSPW tunnels all protocolslike CDP,STP. EoMPLSPW cannot perform selective protocol tunneling as part of L2 Protocol Tunneling CLI.

## **Configuring Port-Mode EoMPLS**

Port-Mode EoMPLS can be configured in two modes :

- Xconnect Mode
- Protocol CLI Method

### <span id="page-2-0"></span>**Xconnect Mode**

To configure port-mode EoMPLS in xconnect mode, perform the following task :

#### **SUMMARY STEPS**

- **1. enable**
- **2. configure terminal**
- **3. interface** *interface-id*
- **4. no switchport**
- **5. no ip address**
- **6. no keepalive**
- **7. xconnect** *peer-device-id vc-id* **encapsulation mpls**
- **8. end**

### **DETAILED STEPS**

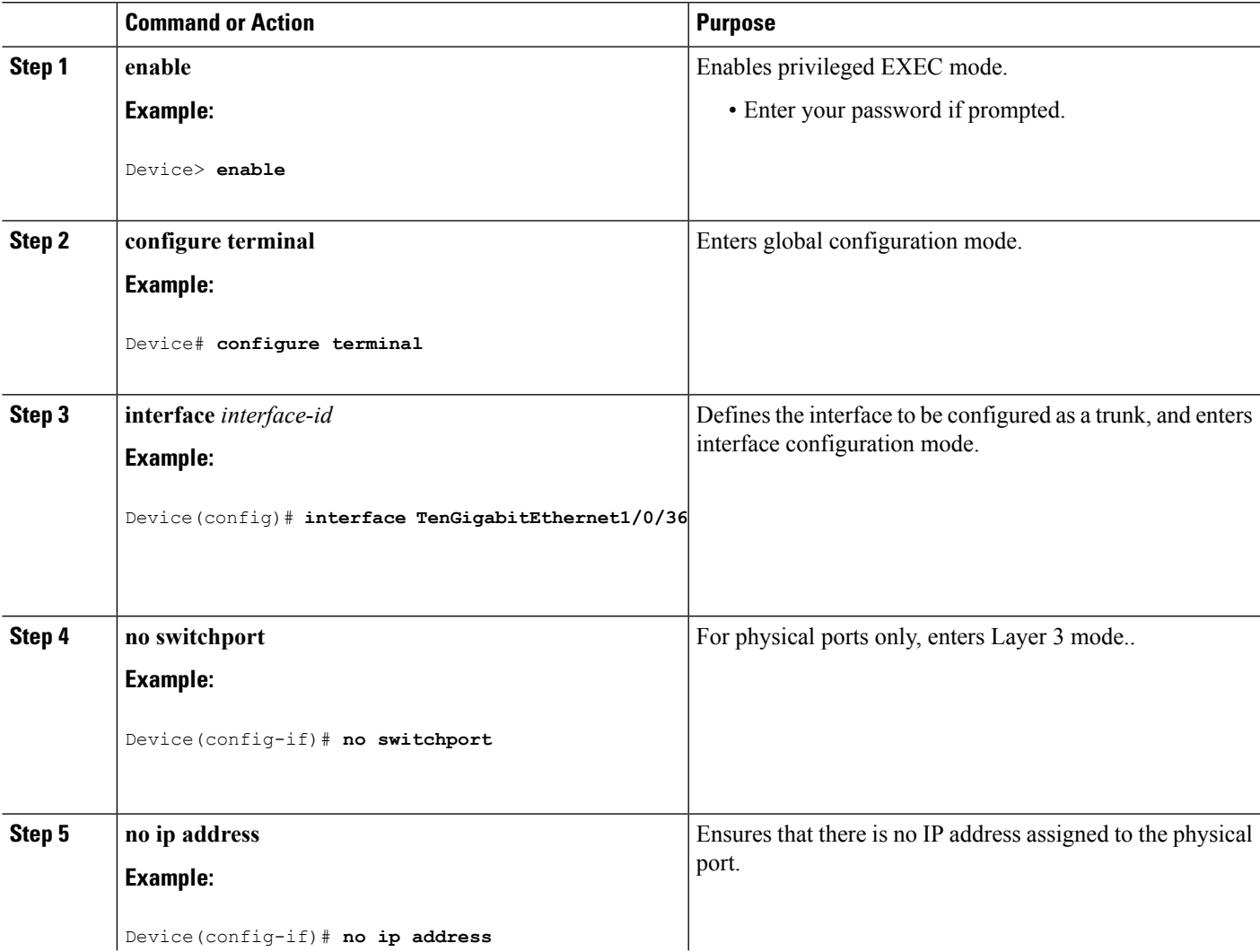

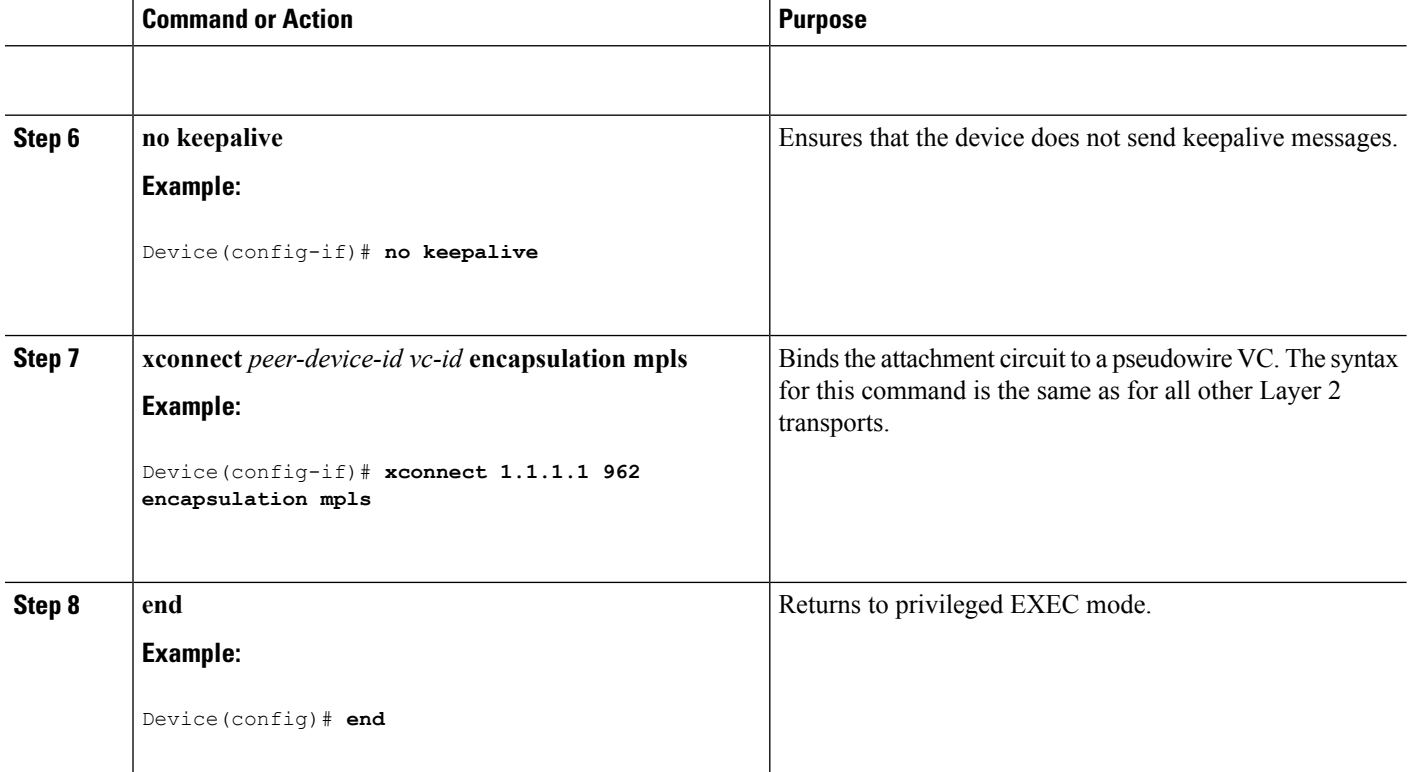

### **Protocol CLI Method**

To configure port-mode EoMPLS in protocol-CLI mode, perform the following task :

#### **SUMMARY STEPS**

- **1. enable**
- **2. configure terminal**
- **3. port-channel load-balance dst-ip**
- **4. interface** *interface-id*
- **5. no switchport**
- **6. no ip address**
- **7. no keepalive**
- **8. exit**
- **9. interface pseudowire** *number*
- **10. encapsulation mpls**
- **11. neighbor** *peer-device-id vc-id*
- **12. load-balance flow ip** *dst-ip*
- **13. load-balance flow-label both**
- **14. l2vpn xconnect context** *context-name*
- **15. member** *interface-id*
- **16. member pseudowire** *number*
- **17. end**

#### **DETAILED STEPS**

 $\mathbf l$ 

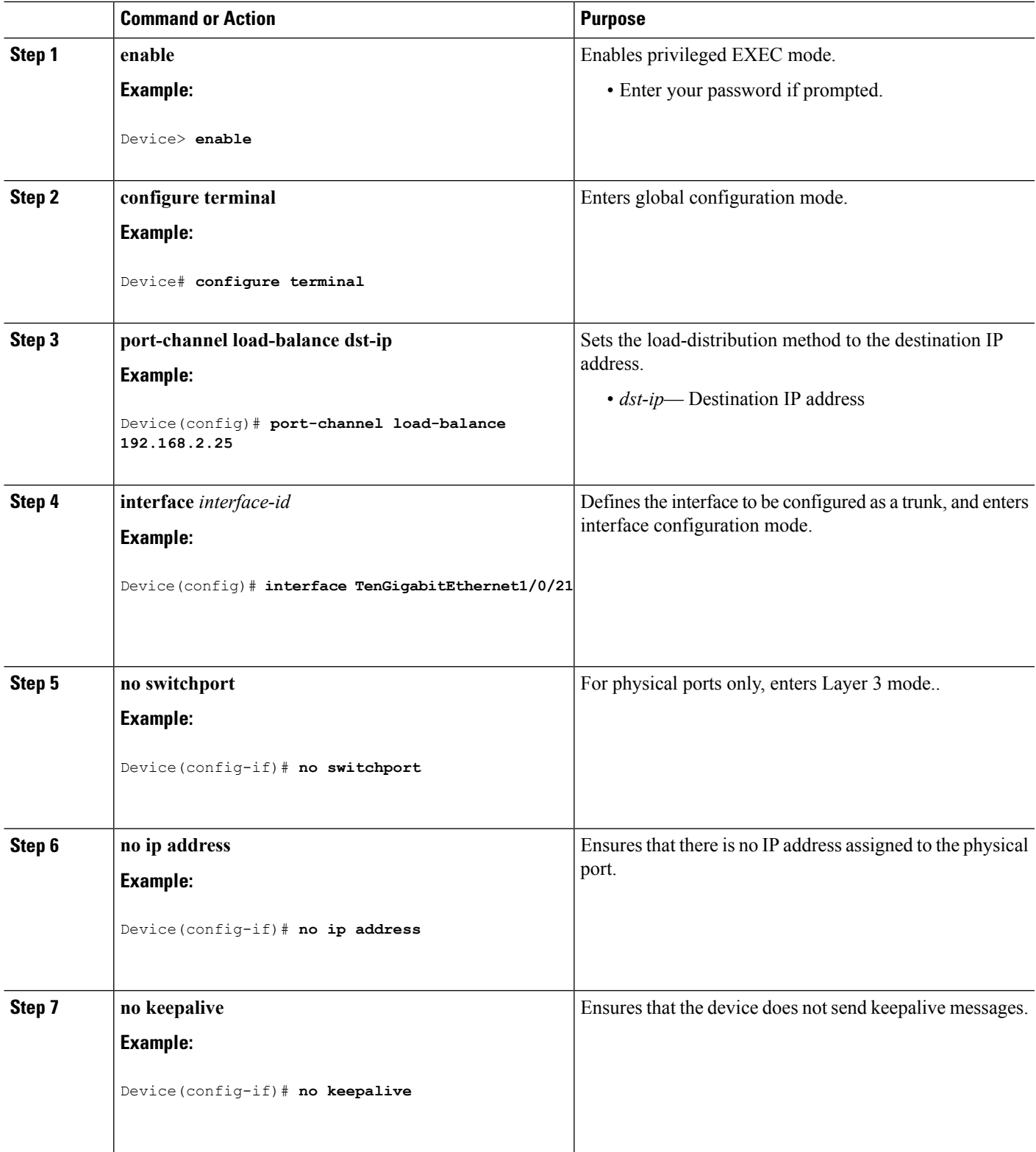

I

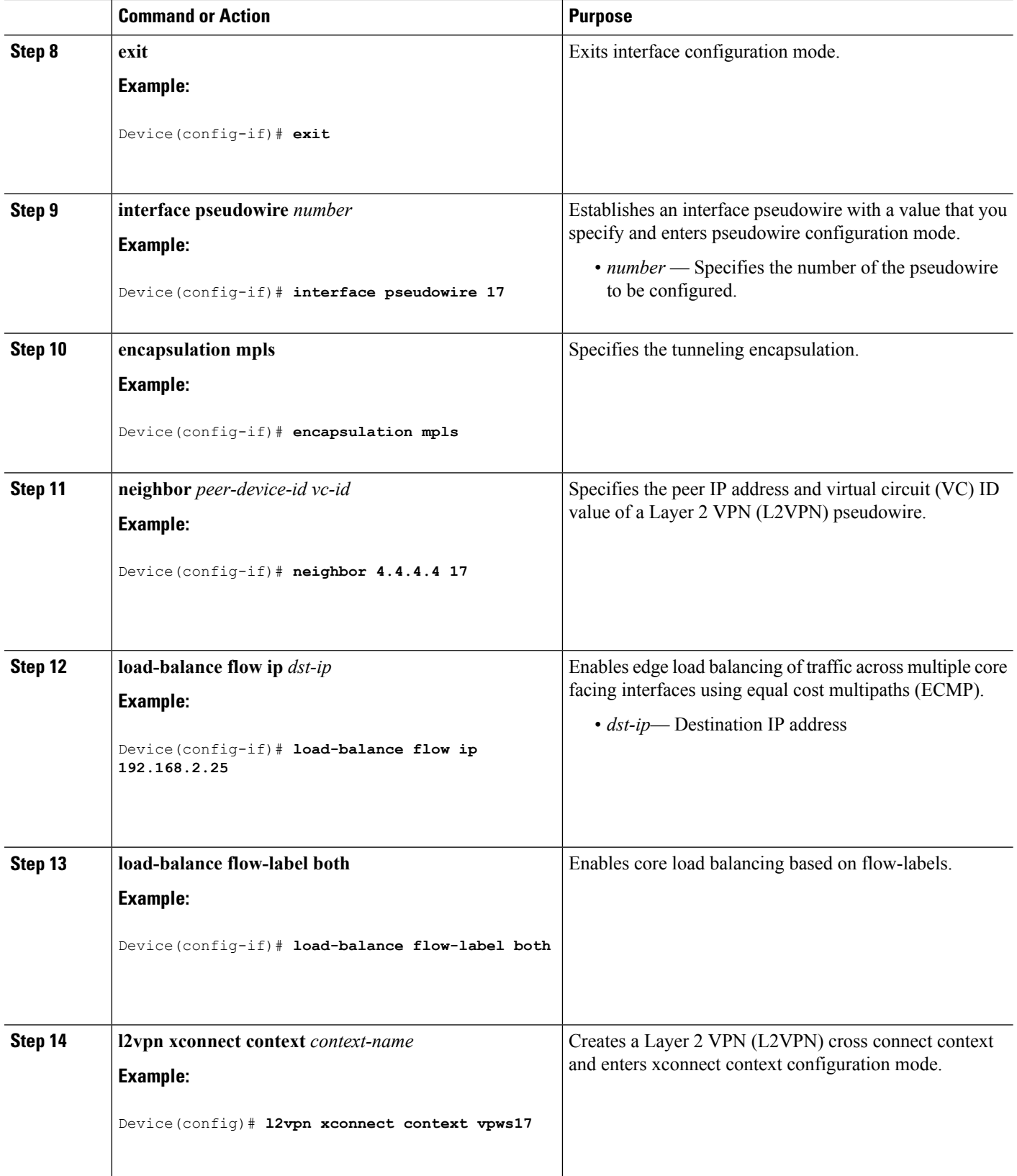

i.

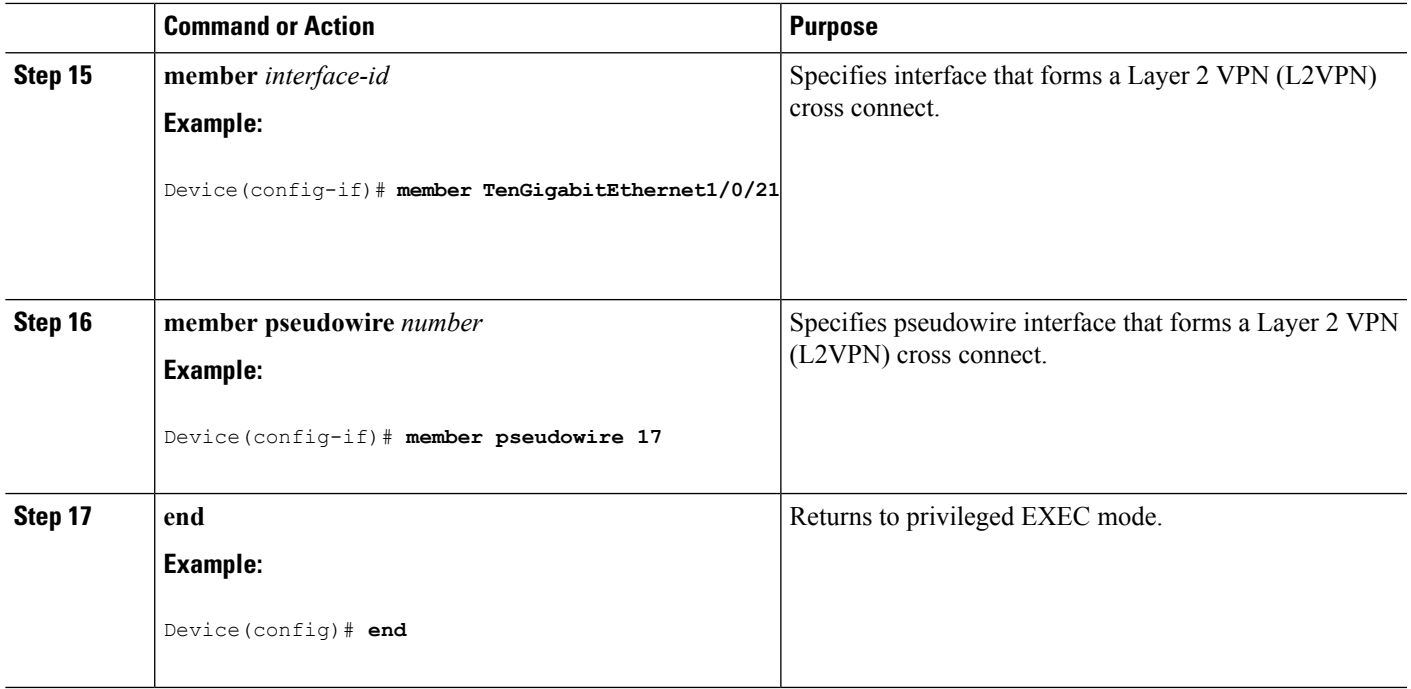

# **Configuration Examples for EoMPLS**

 $\overline{\phantom{a}}$ 

**Figure 1: EoMPLS Topology**

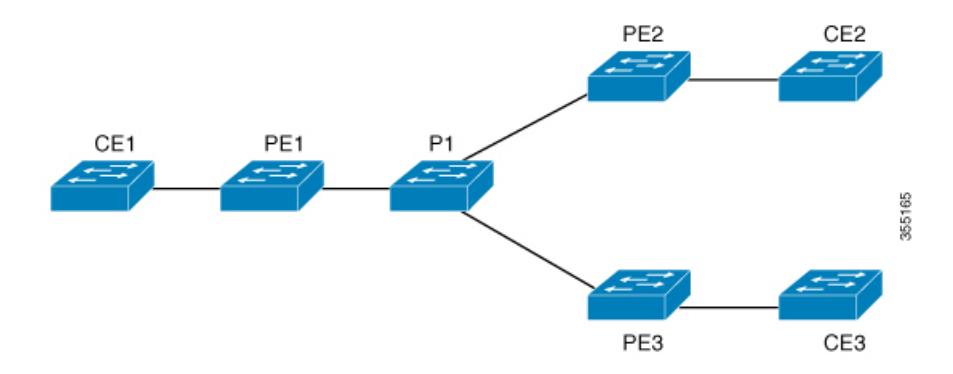

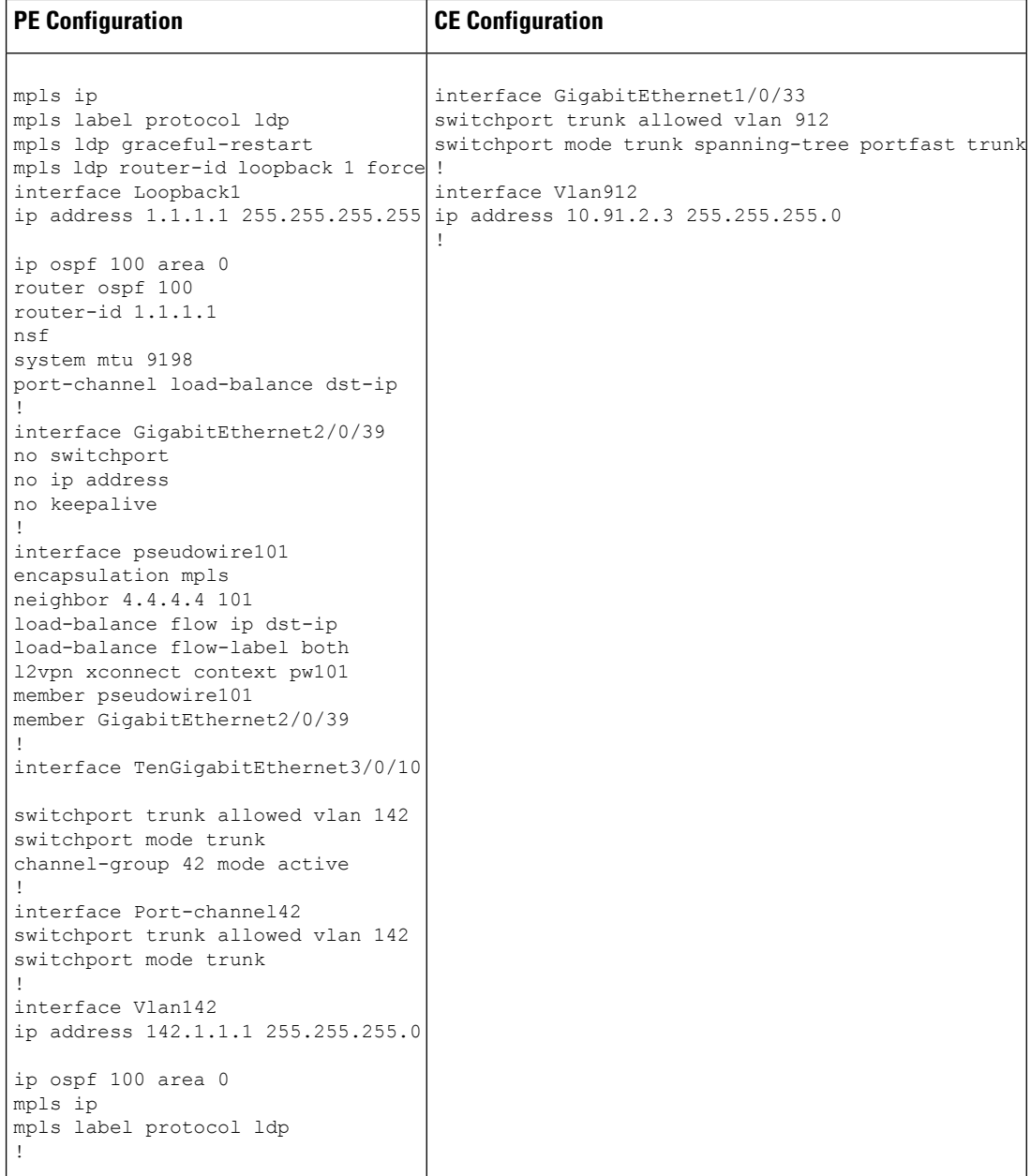

The following is a sample output of **show mpls l2 vc vcid vc-id detail** command :

```
Local interface: Gi1/0/1 up, line protocol up, Ethernet up
Destination address: 1.1.1.1, VC ID: 101, VC status: up
Output interface: Vl182, imposed label stack {17 16}
Preferred path: not configured
Default path: active
Next hop: 182.1.1.1
Load Balance: ECMP
flow classification: ip dst-ip
Create time: 06:22:11, last status change time: 05:58:42
```

```
Last label FSM state change time: 05:58:42 Signaling protocol:
LDP, peer 1.1.1.1:0 up
Targeted Hello: 4.4.4.4(LDP Id) -> 1.1.1.1, LDP is UP
Graceful restart: not configured and not enabled
Non stop routing: not configured and not enabled
Status TLV support (local/remote) : enabled/supported
LDP route watch : enabled
Label/status state machine : established, LruRru
Last local dataplane status rcvd: No fault
Last BFD dataplane status rcvd: Not sent
Last BFD peer monitor status rcvd: No fault
Last local AC circuit status rcvd: No fault
Last local AC circuit status sent: No fault
Last local PW i/f circ status rcvd: No fault
Last local LDP TLV status sent: No fault
Last remote LDP TLV status rcvd: No fault
Last remote LDP ADJ status rcvd: No fault
MPLS VC labels: local 512, remote 16
Group ID: local n/a, remote 0
MTU: local 9198, remote 9198
Remote interface description: Sequencing: receive disabled, send disabled
Control Word: On (configured: autosense)
SSO Descriptor: 1.1.1.1/101, local label: 512
Dataplane:
SSM segment/switch IDs: 4096/4096 (used), PWID: 1
VC statistics: transit packet totals: receive 172116845, send 172105364
transit byte totals: receive 176837217071, send 172103349728
transit packet drops: receive 0, seq error 0, send 0
The following is a sample output of show l2vpn atom vc vcid vc-id detail command :
pseudowire101 is up, VC status is up PW type: Ethernet
Create time: 06:30:41, last status change time: 06:07:12
Last label FSM state change time: 06:07:12
Destination address: 1.1.1.1 VC ID: 101
Output interface: Vl182, imposed label stack {17 16}
Preferred path: not configured
Default path: active Next hop: 182.1.1.1
Load Balance: ECMP Flow classification: ip dst-ip
Member of xconnect service pw101
Associated member Gi1/0/1 is up, status is up
Interworking type is Like2Like Service id: 0xe5000001
Signaling protocol: LDP, peer 1.1.1.1:0 up
Targeted Hello: 4.4.4.4 (LDP Id) \rightarrow 1.1.1.1, LDP is UP
Graceful restart: not configured and not enabled
Non stop routing: not configured and not enabled
PWid FEC (128), VC ID: 101 Status TLV support (local/remote)
: enabled/supported
LDP route watch : enabled
Label/status state machine : established, LruRru
```
Local dataplane status received : No fault BFD dataplane status received : Not sent BFD peer monitor status received : No fault Status received from access circuit : No fault Status sent to access circuit : No fault Status received from pseudowire  $i/f$  : No fault Status sent to network peer : No fault Status received from network peer : No fault Adjacency status of remote peer : No fault Sequencing: receive disabled, send disabled Bindings Parameter Local Remote ------------ ------------------------------ ------------------------------  $Label$   $512$   $16$ Group ID  $n/a$  0 Interface MTU 9198 9198 9198 Control word on (configured: autosense) on PW type Ethernet Ethernet VCCV CV type 0x02 0x02 LSPV [2] LSPV [2] VCCV CC type  $0x06$  0x06 RA [2], TTL [3] RA [2], TTL [3] Status TLV enabled supported Flow Label T=1,  $R=1$  T=1,  $R=1$ SSO Descriptor: 1.1.1.1/101, local label: 512 Dataplane: SSM segment/switch IDs: 4096/4096 (used), PWID: 1 Rx Counters 176196691 input transit packets, 181028952597 bytes 0 drops, 0 seq err Tx Counters 176184928 output transit packets, 176182865992 bytes 0 drops

The following is a sample output of **show mpls forwarding-table** command:

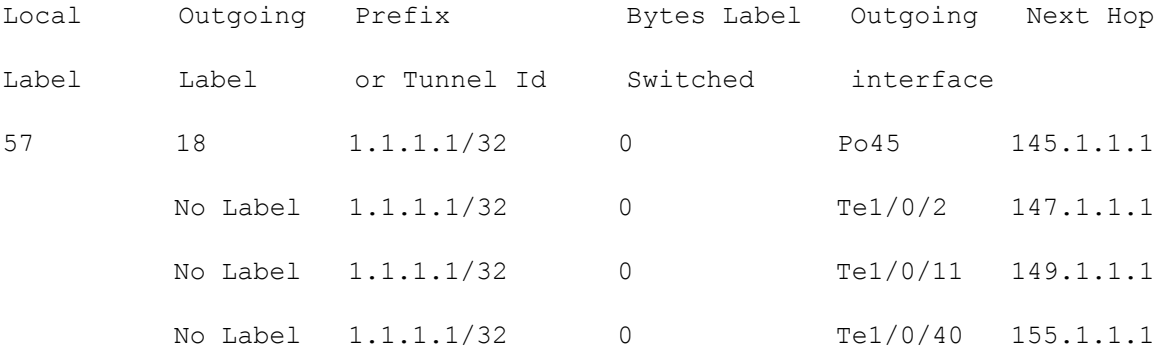

# <span id="page-10-0"></span>**Configuring Pseudowire Redundancy**

# **Information About Pseudowire Redundancy**

The L2VPN Pseudowire Redundancy feature enables you to configure your network to detect a failure in the network and reroute the Layer 2 (L2) service to another endpoint that can continue to provide service. This feature provides the ability to recover from a failure either of the remote provider edge (PE) router or of the link between the PE and customer edge (CE) routers.

Pseudowire Redundancy (PWR) can be configured using both – the xconnect and the protocol-CLI method.

For scale information related to this feature, see Cisco Catalyst 3650 Series [Switches](https://www.cisco.com/c/en/us/products/collateral/switches/catalyst-3650-series-switches/data_sheet-c78-729449.html) Data Sheet.

## **Prerequisites for Pseudowire Redundancy**

- Configure**no switchport**,**nokeepalive** and**no ipaddress** before configuring xconnect mode to connect the attachment circuit.
- For load-balancing, **port-channel load-balance** command is mandatory to be configured.

## **Restrictions for Pseudowire Redundancy**

- VLAN mode, EFP (Ethernet Flow Point) and IGMP Snooping is not supported.
- PWR is supported with port mode EoMPLS only.
- Untagged, tagged and 802.1Q in 802.1Q are supported as incoming traffic.

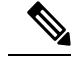

**Note** Load balance for 802.1Q in 802.1Q with Pseudowire Redundancy is not supported.

- Flow Label for ECMP Load balancing in core network based on customer's source IP, destination IP, source MAC and destination MAC.
- Enabling or disabling Control word is supported.
- MPLS QoS is supported in Pipe and Uniform Mode. Default mode is Pipe Mode.
- Port-channel as attachment circuit is not supported.
- QoS : Customer DSCP Re-marking is not supported with VPWS and EoMPLS.
- VCCV Ping with explicit null is not supported.
- L2 VPN Interworking is not supported.
- **ip unnumbered** command is not supported in MPLS configuration.
- Not more than one backup pseudowire supported.
- PW redundancy group switchover is not supported

# **Configuring Pseudowire Redundancy**

Pseudowire Redundancy can be configured in two modes :

- Xconnect Mode
- Protocol CLI Method

### **Xconnect Mode**

To configure pseudowire redundancy in xconnect mode, perform the following task :

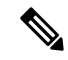

**Note**

To enable load balance, use the corresponding load-balance commands from [Xconnect](#page-2-0) Mode, on page 3 section of Configuring Port-Mode EoMPLS.

#### **SUMMARY STEPS**

- **1. enable**
- **2. configure terminal**
- **3. interface** *interface-id*
- **4. no switchport**
- **5. no ip address**
- **6. no keepalive**
- **7. xconnect** *peer-device-id vc-id***encapsulation mpls**
- **8. backup peer** *peer-router-ip-addr* **vcid** *vc-id* [ **priority** *value* ]
- **9. end**

#### **DETAILED STEPS**

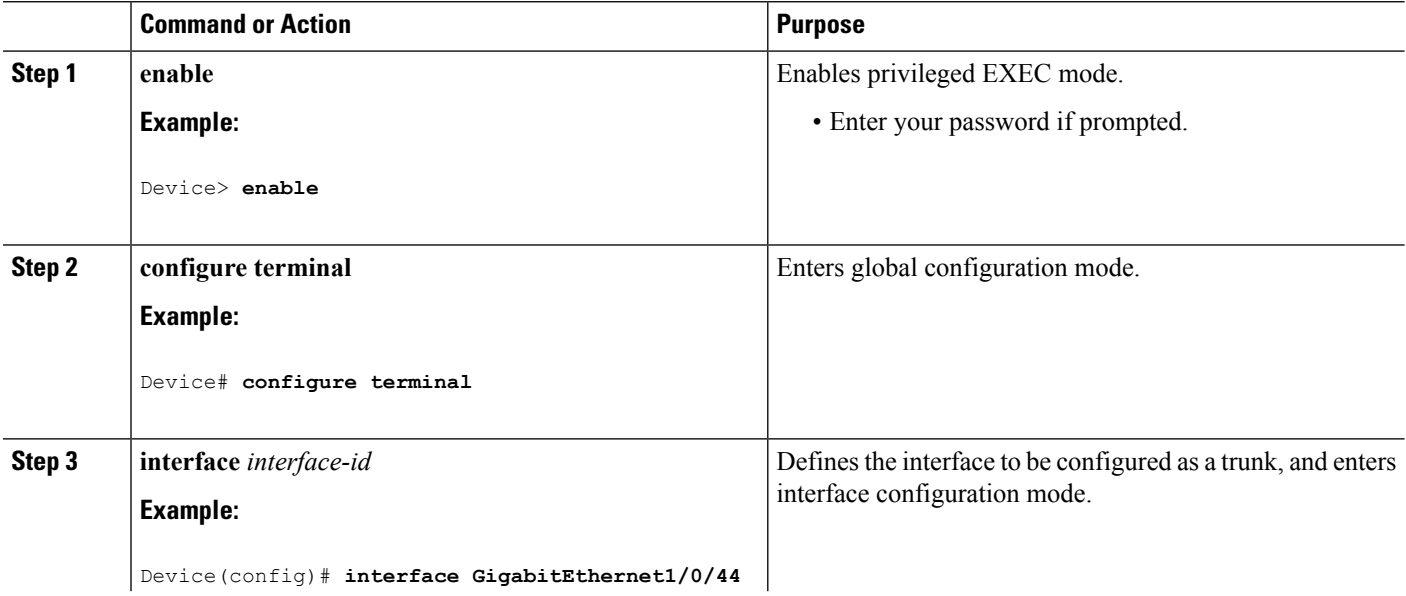

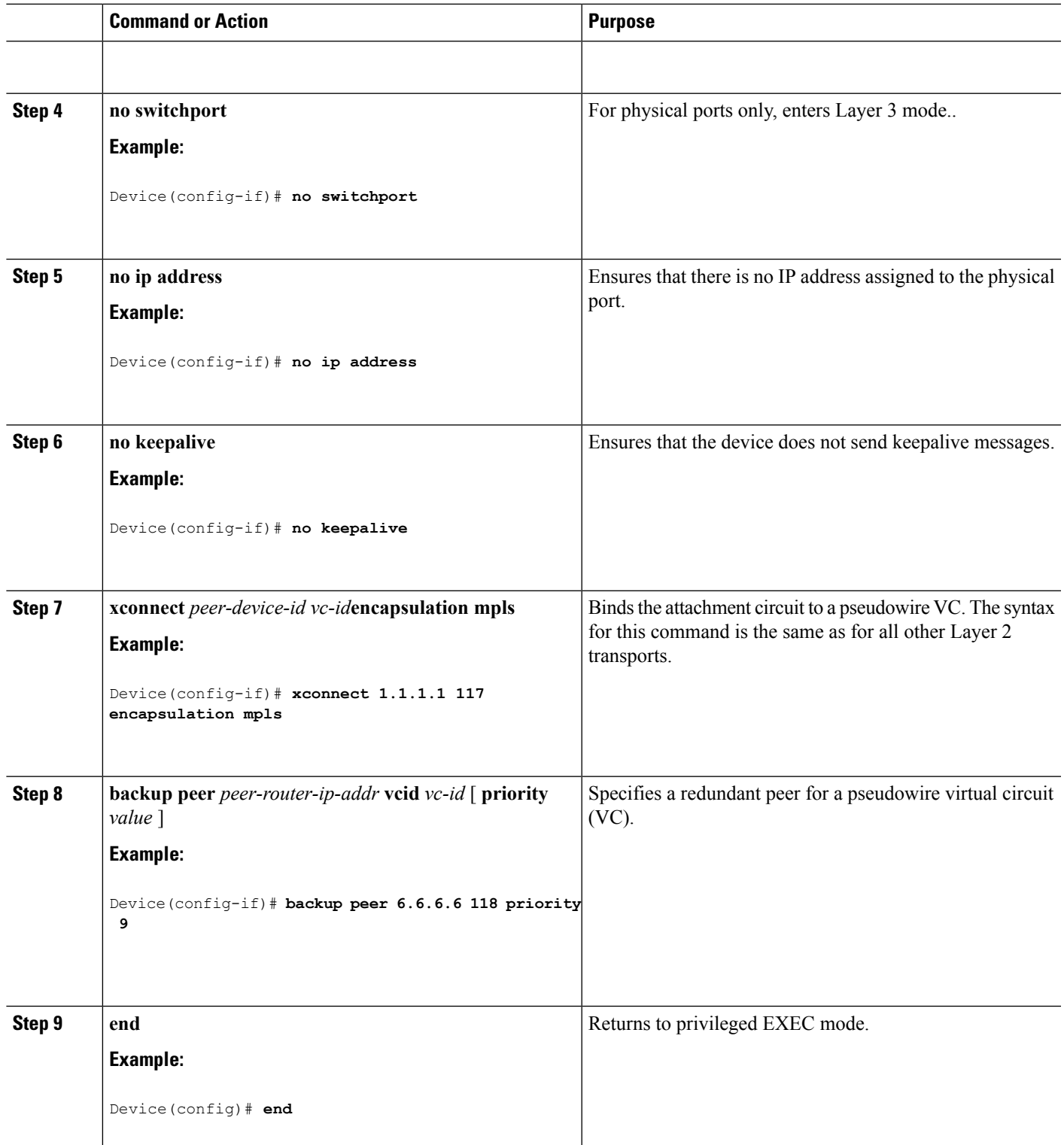

### **Protocol CLI Method**

To configure pseudowire redundancy in protocol-CLI mode, perform the following task :

#### **SUMMARY STEPS**

- **1. enable**
- **2. configure terminal**
- **3. interface** *interface-id*
- **4. no switchport**
- **5. no ip address**
- **6. no keepalive**
- **7. exit**
- **8. interface pseudowire** *number*
- **9. encapsulation mpls**
- **10. neighbor** *peer-device-id vc-id*
- **11. exit**
- **12. interface pseudowire** *number*
- **13. encapsulation mpls**

#### **DETAILED STEPS**

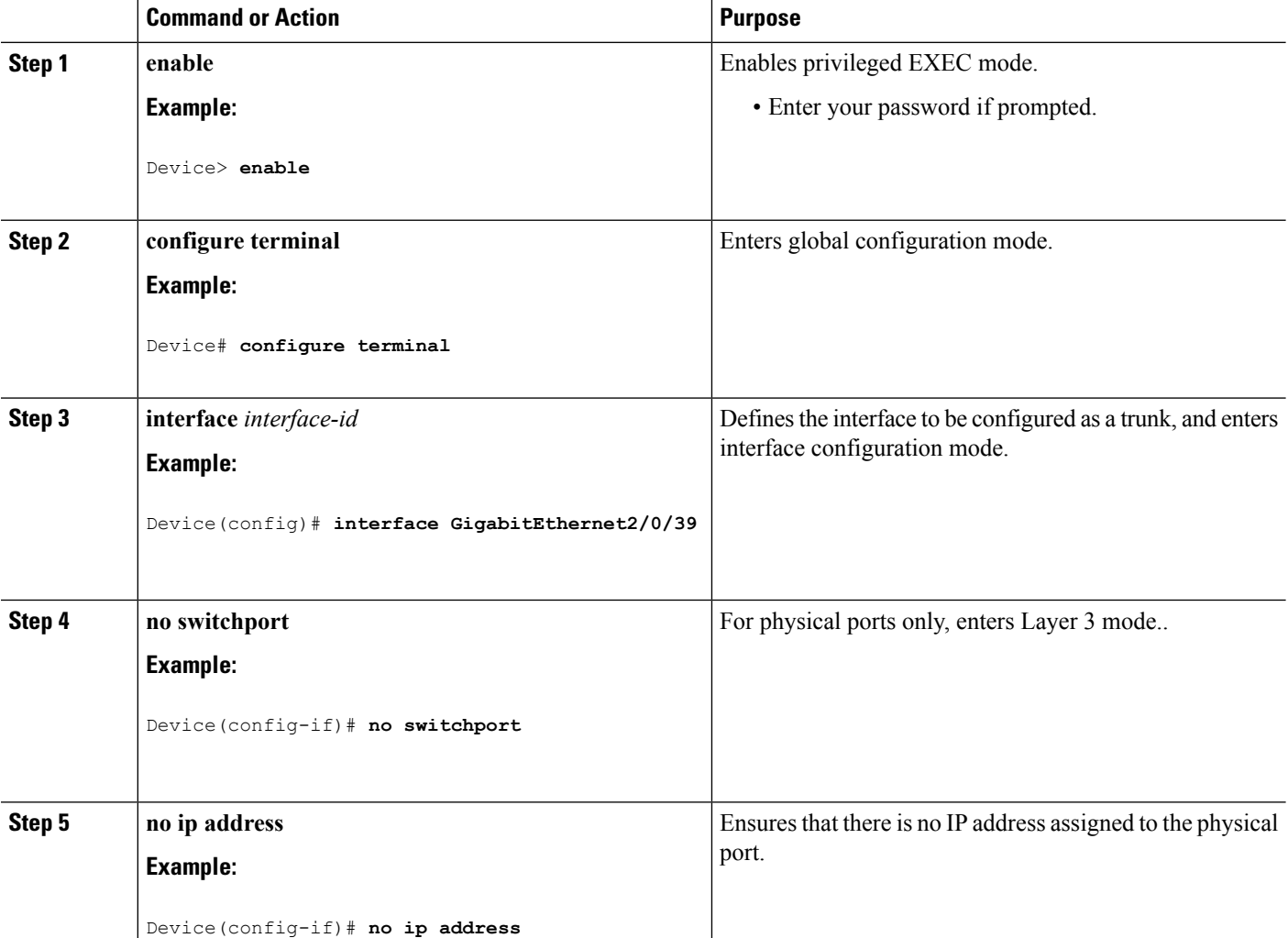

 $\mathbf I$ 

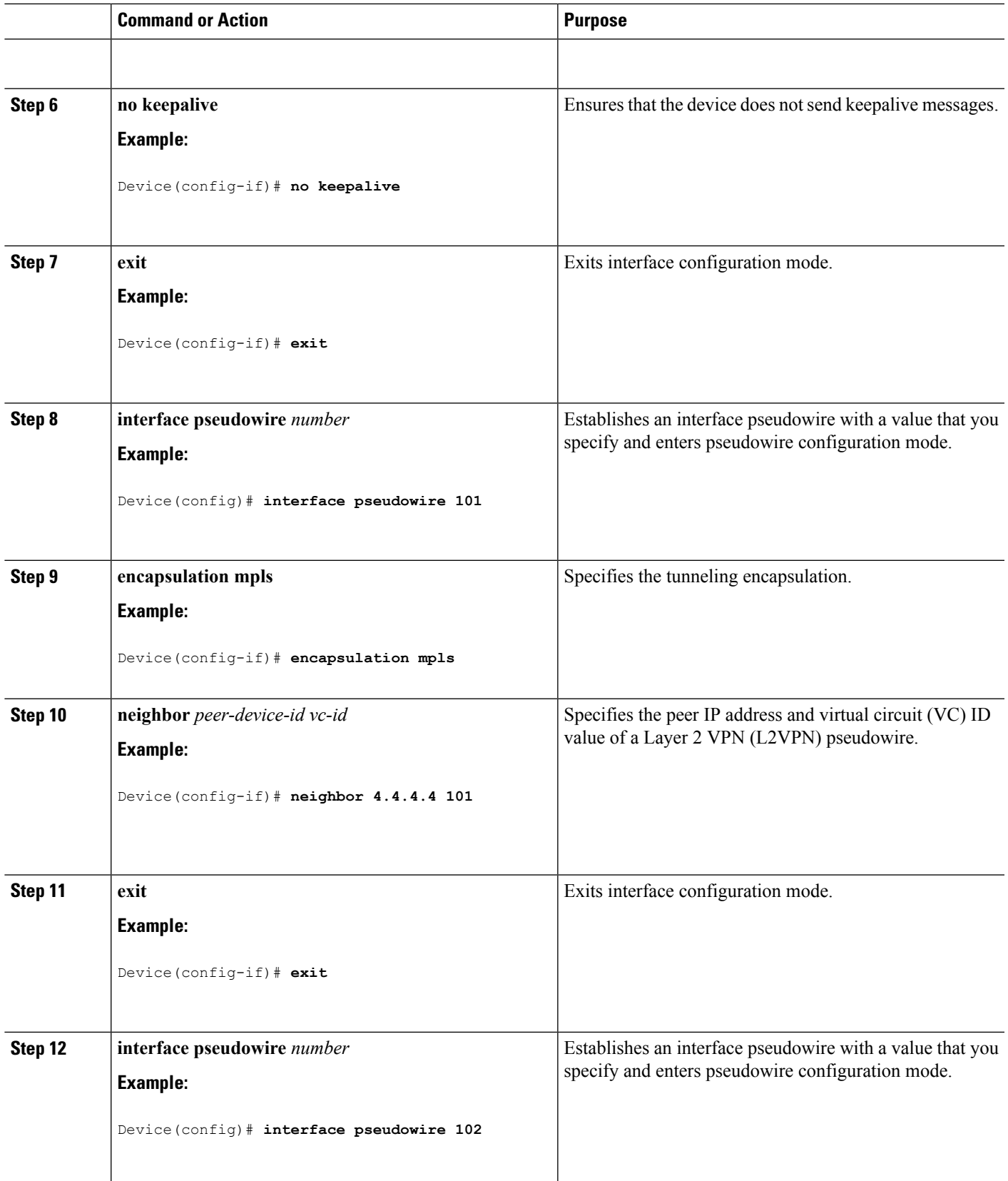

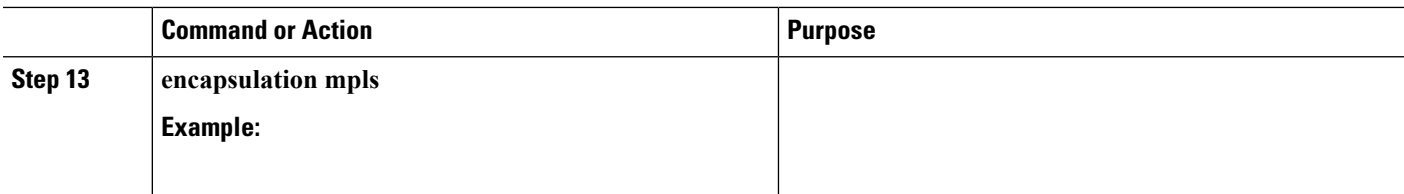

# **Configuration Examples for Pseudowire Redundancy**

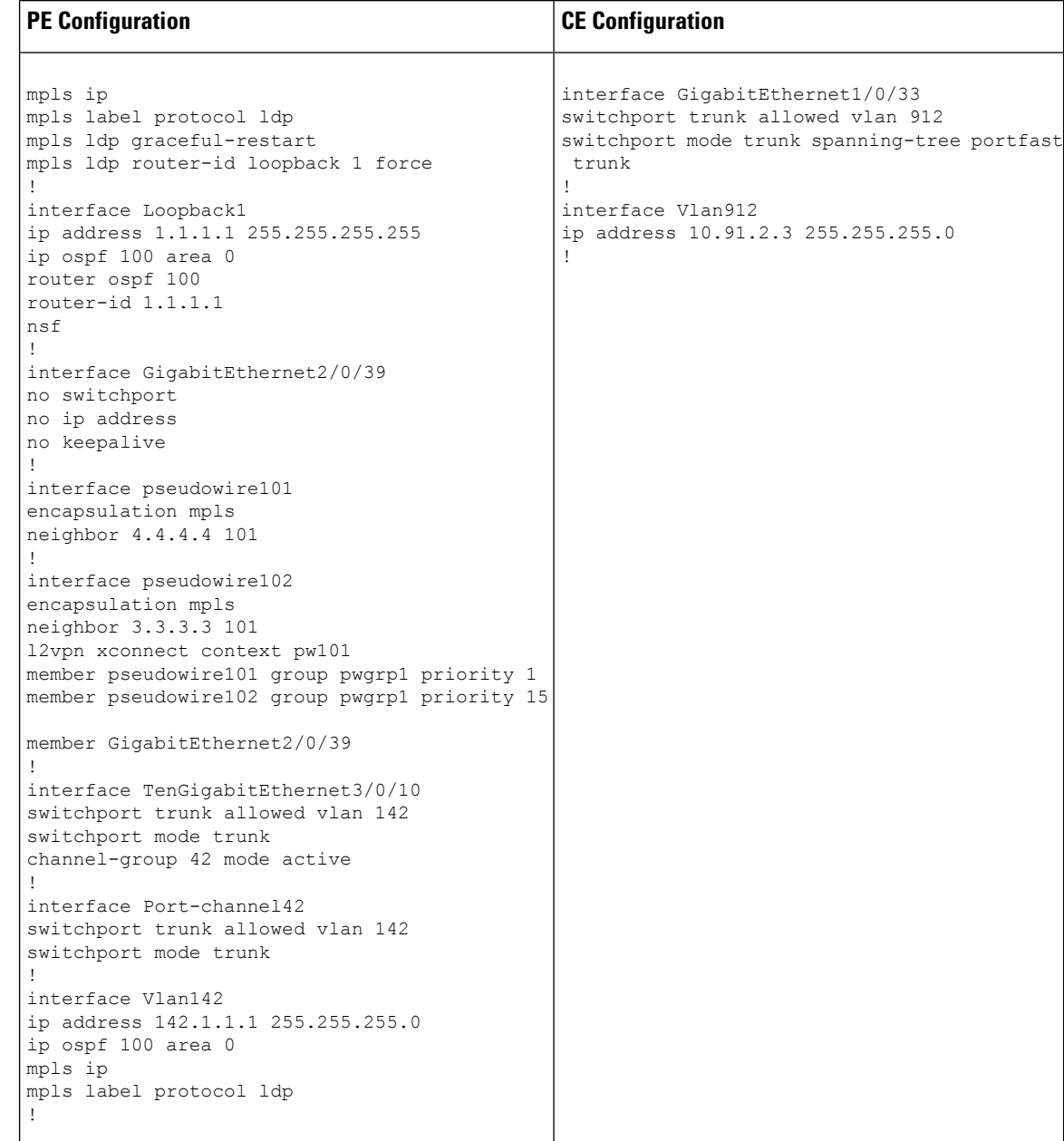

The following is sample output of the **show mpls l2transport vc** *vc-id* command :

 $\mathbf{l}$ 

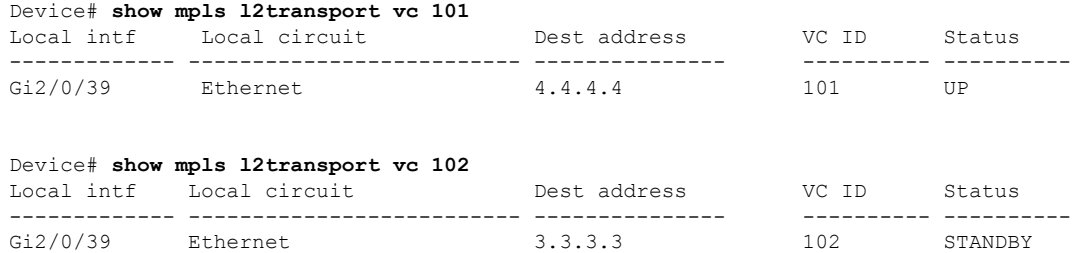

 $\mathbf I$ 

i.